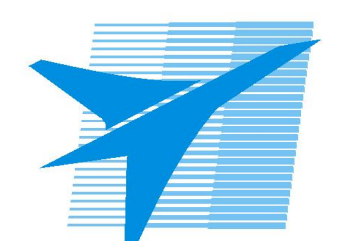

Министерство образования Иркутской области Государственное бюджетное профессиональное образовательное учреждение Иркутской области «Иркутский авиационный техникум»

# **Методические указания по выполнению самостоятельной работы по дисциплине** ПОД.11 Информатика

# специальности 15.02.08 Технология машиностроения

**Иркутск, 2018**

РАССМОТРЕНЫ ОД МЕН №10 от 22.05.2018 г. Председатель ЦК

 $\sqrt{\textit{Mn}}$  / Г.В. Перепияко /

УТВЕРЖДАЮ Зам. директора по УР

 $\mathcal{L}$   $\mathcal{L}$   $\mathcal$ 

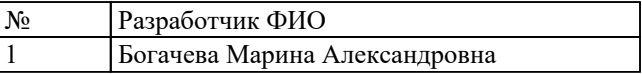

### **Пояснительная записка**

Дисциплина ПОД.11 Информатика входит в Профильные общеобразовательные дисциплины. Самостоятельная работа является одним из видов внеаудиторной учебной работы обучающихся.

### **Основные цели самостоятельной работы:**

- систематизация и закрепление теоретических знаний и практических умений обучающихся;
- углубление и расширение теоретических знаний, формирование умений использовать справочную документацию и дополнительную литературу;
- развитие познавательных способностей и активности обучающихся, творческой инициативы, самостоятельности, ответственности и организованности;
- формирование самостоятельного мышления;
- развитие исследовательских умений.

Методические рекомендации помогут обучающимся целенаправленно изучать материал по теме, определять свой уровень знаний и умений при выполнении самостоятельной работы.

# **Рекомендации для обучающихся по выработке навыков самостоятельной работы:**

- Слушать, записывать и запоминать лекцию.
- Внимательно читать план выполнения работы.
- Выбрать свой уровень подготовки задания.
- Обращать внимание на рекомендуемую литературу.
- Из перечня литературы выбирать ту, которая наиболее полно раскрывает вопрос задания.
- Учиться кратко излагать свои мысли.
- Использовать общие правила написания конспекта.
- Оценивать, насколько правильно понято содержание материала, для этого придумать вопрос, направленный на уяснение материала.
- Обращать внимание на достижение основной цели работы.

# **Тематический план**

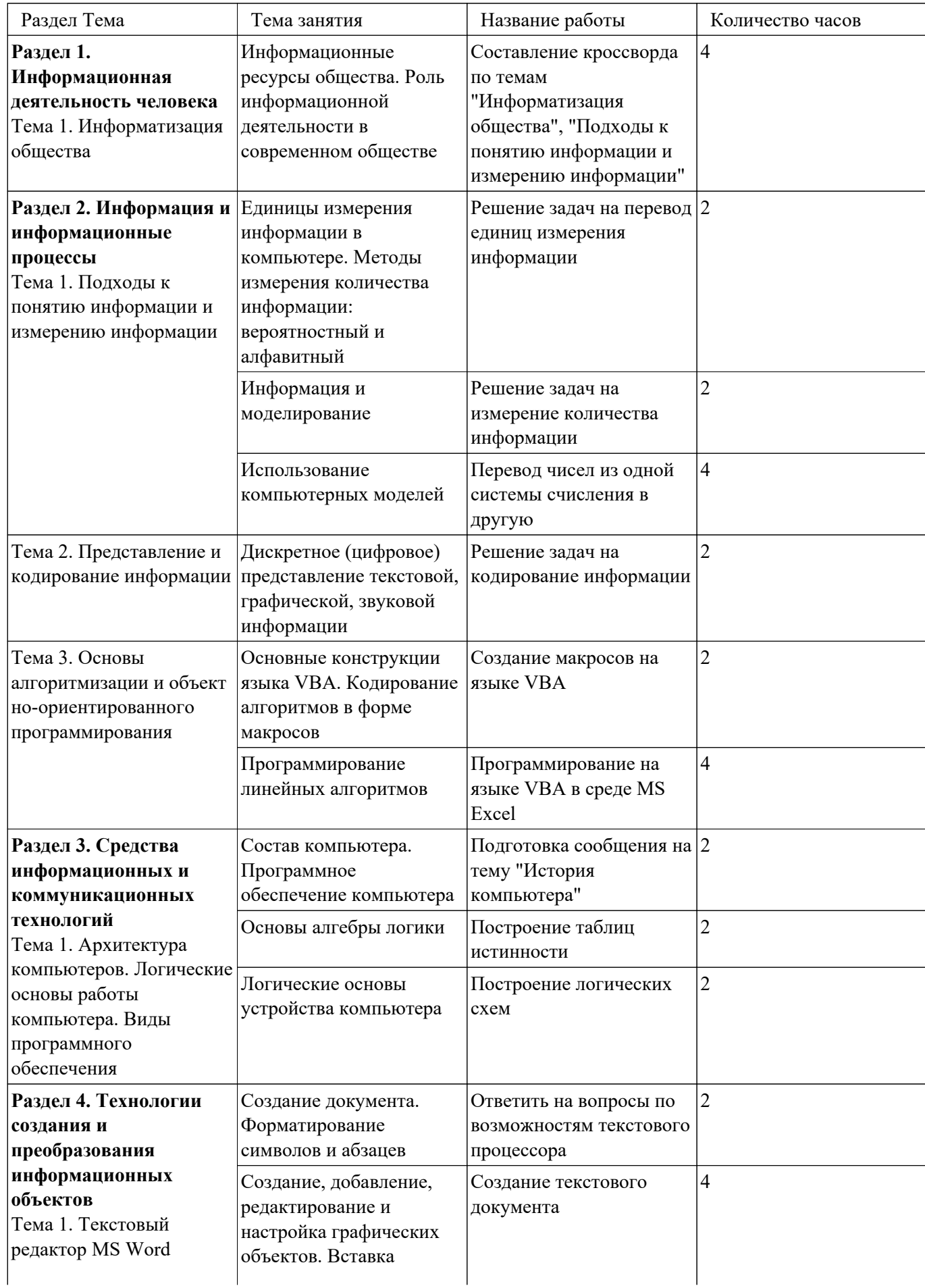

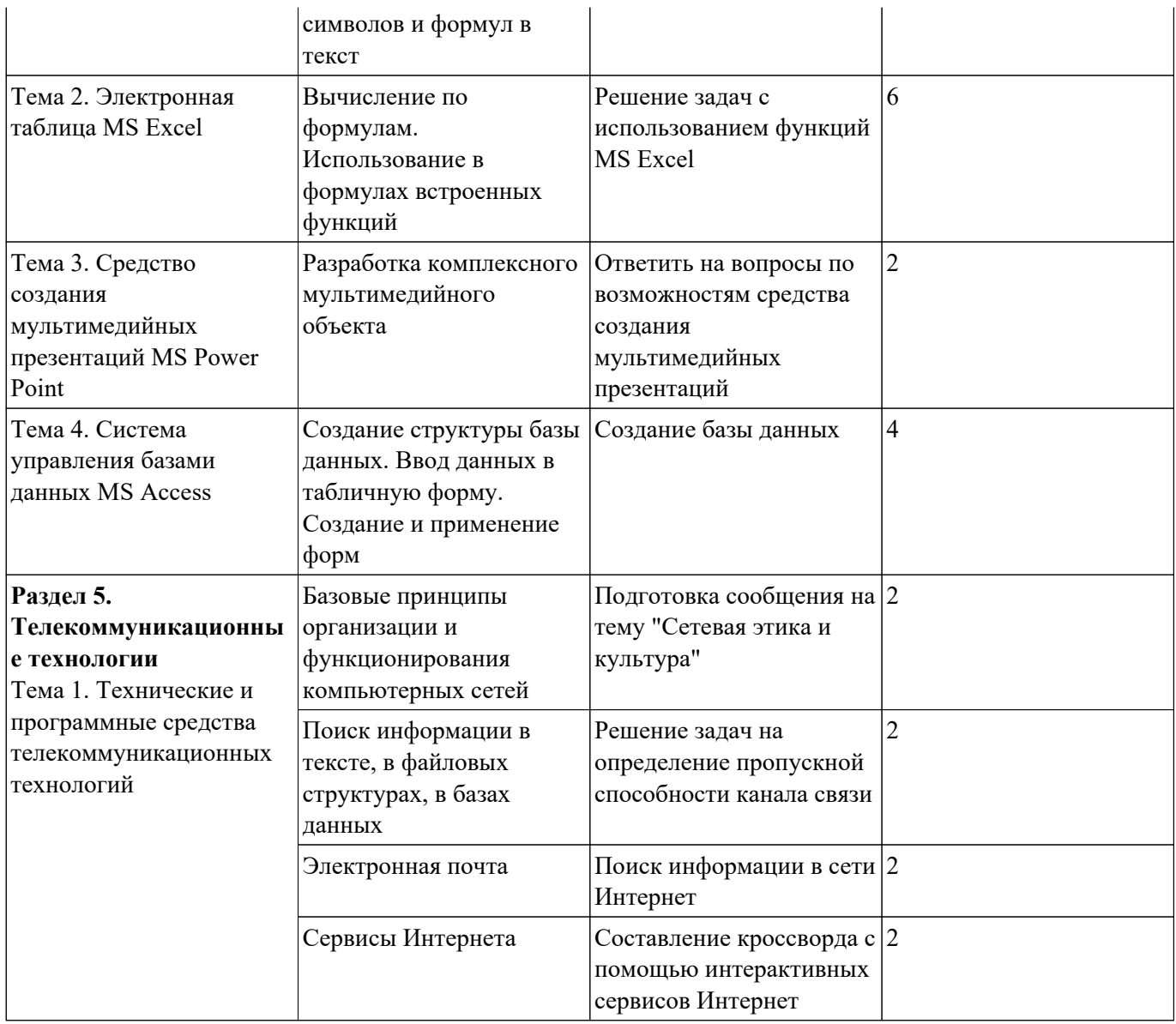

# **Самостоятельная работа №1**

**Название работы:** Составление кроссворда по темам "Информатизация

общества", "Подходы к понятию информации и измерению информации".

**Цель работы:** развитие умений ориентироваться в учебном материале, творческих возможностей студентов.

**Уровень СРС:** творческая.

**Форма контроля:** письменный отчет в рабочей тетради.

**Количество часов на выполнение:** 4 часа.

# **Задание:**

составить кроссворд по темам "Информатизация общества", "Подходы к понятию информации и измерению информации".

# **Требования к составлению кроссворда:**

- 1. Объем кроссворда не менее 15 слов;
- 2. Кроссворд должен быть в двух экземплярах: незаполненный кроссворд и заполненный (с ответами);
- 3. Слова ответы, содержащиеся в кроссворде, должны быть в единственном числе, именительном падеже;
- 4. Все слова (термины, понятия), содержащиеся в кроссворде, должны соответствовать предложенной тематике;
- 5. Вопросы должны быть разбиты на блоки по горизонтали и вертикали;
- 6. Кроссворд должен быть выполнен в рабочей тетради по информатике;
- 7. Допускается использование рисунков соответствующей тематики;
- 8. Нумерация слов должна быть сквозной (например: нумерация по вертикали должна продолжать нумерацию по горизонтали);
- 9. Промежуток между словами по горизонтали или по вертикали должен составлять минимум один символ;
- 10. Не допускается использование в одном кроссворде русских и английских слов.

# **Критерии оценки:**

- оценка «3» выполнены не все требования по оформлению кроссворда. Кроссворд содержит менее 15 слов, имеются недочеты в формулировке вопросов
- оценка «4» выполнены требования по оформлению кроссворда. Имеются недочеты в формулировке вопросов
- оценка «5» выполнены все требования к кроссворду

# **Самостоятельная работа №2**

**Название работы:** Решение задач на перевод единиц измерения информации.

**Цель работы:** закрепление умения переводить одни единицы измерения информации в другие.

**Уровень СРС:** реконструктивная.

# **Форма контроля:** письменный отчет в рабочей тетради. **Количество часов на выполнение:** 2 часа. **Задание:**

1. Выразить:

- 3 Кбайта в байтах и битах;
- 81920 бит в байтах и Кбайтах;
- 3072 Мбайта в Гбайтах.

2. Заполнить пропуски числами:

- 512 Кбайт = \_\_ байт = \_\_ бит;
- $K6a\ddot{\mu}\tau = 6a\ddot{\mu}\tau = 213\,6\mu\tau.$

3. Найти *x* из следующих соотношений:

- $16^x$  бит = 32 Мбайт;
- 8<sup>x</sup> Кбайт = 16 Гбайт.

# **Критерии оценки:**

оценка «3» - выполнены 6-7 заданий оценка «4» - выполнены 8-9 заданий оценка «5» - выполнены 10-11 заданий

# **Самостоятельная работа №3**

**Название работы:** Решение задач на измерение количества информации. **Цель работы:** закрепление умения находить информационный объем сообщения. **Уровень СРС:** реконструктивная.

**Форма контроля:** письменный отчет в рабочей тетради.

**Количество часов на выполнение:** 2 часа.

# **Задание:**

1. В коробке лежат 7 разноцветных карандашей. Какое количество информации содержит сообщение, что из коробки достали красный карандаш?

2. В корзине лежат 3 красных и 9 черных клубков шерсти. Какое количество информации несет сообщение о том, что достали красный клубок шерсти?

3. Определить информативность сообщения «A+B=C», если для описания математических формул необходимо воспользоваться 64-символьным алфавитом?

4. Ученик 9 класса читает текст со скоростью 250 символов в минуту. При записи текста использовался алфавит, содержащий 64 символа. Какой объем информации получит ученик, если будет непрерывно читать 20 минут?

# *При оформлении решения задач необходимо:*

1. Составить краткую запись условия задачи.

2. Записать необходимые и достаточные для решения задачи формулы.

3. Выполнить все расчеты.

4. Записать развёрнутую формулировку ответа на вопрос задачи.

# **Критерии оценки:**

- оценка «3» правильно решена одна задача на вероятностный подход и одна на алфавитный. В оформлении допускаются недочеты
- оценка «4» правильно решены четыре задачи. В оформлении допускаются недочеты
- оценка «5» правильно решены и оформлены в соответствии с требованиями четыре задачи

# **Самостоятельная работа №4**

**Название работы:** Перевод чисел из одной системы счисления в другую.

**Цель работы:** закрепление умения переводить числа из одной системы счисления в другую.

**Уровень СРС:** воспроизводящая.

**Форма контроля:** письменный отчет в рабочей тетради.

### **Количество часов на выполнение:** 4 часа.

**Задание:** 

- 1. Перевести заданные координаты точек в десятичную систему счисления (решение оформить в рабочей тетради).
- 2. Отметить точки на прямоугольной системе координат.
- 3. Соединить полученные точки.

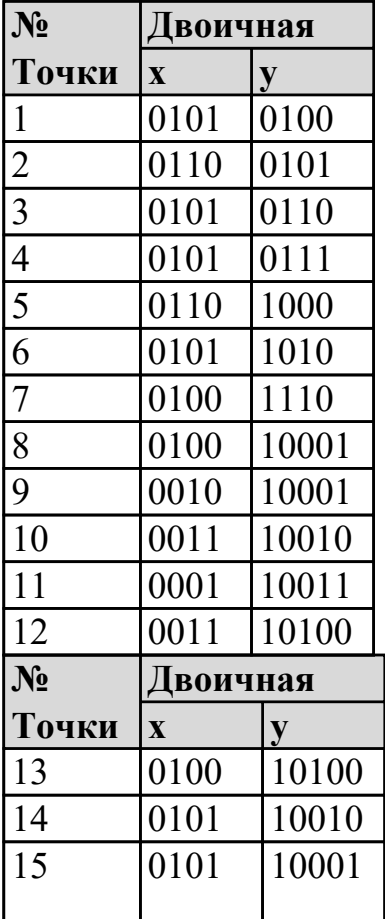

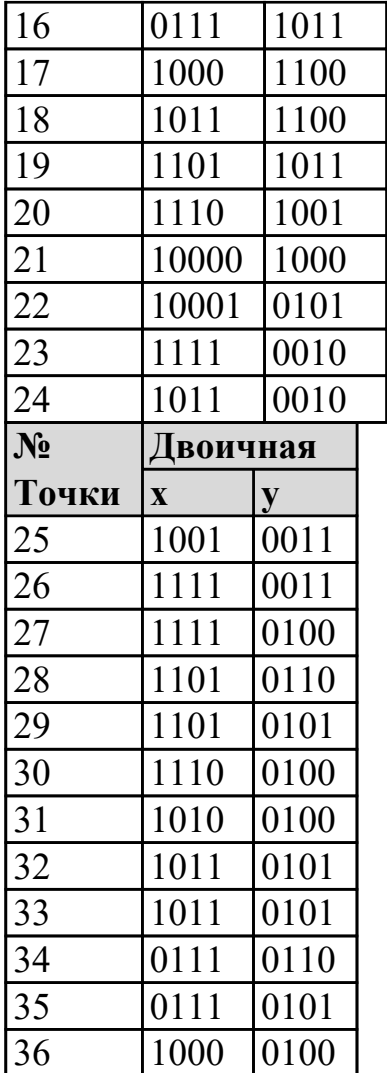

# **Критерии оценки:**

оценка «3» - присутствует не более 12 ошибок в переводе координат. Фигура построена, но не соответствует образцу

оценка «4» - присутствует не более 6 ошибок в переводе координат. Фигура построена, но не соответствует образцу

оценка «5» - переведены все координаты, фигура построена

# **Самостоятельная работа №5**

**Название работы:** Решение задач на кодирование информации.

**Цель работы:** закрепление умения решать задачи на кодирование текстовой,

графической и звуковой информации.

**Уровень СРС:** воспроизводящая.

**Форма контроля:** письменный отчет в рабочей тетради.

**Количество часов на выполнение:** 2 часа.

# **Задание:**

*Задача 1.* 

Каков информационный объем текста, содержащего слово

ПРОГРАММИРОВАНИЕ:

А) в 16-битной кодировке Б) в 8-битной кодировке

*Задача 2.*

Какой объем видеопамяти необходим для хранения четырех страниц изображения при условии, что разрешающая способность дисплея равна 640x480 точек, а используемых цветов – 32?

*Задача 3.*

Определить объем памяти для хранения моноаудиофайла, время звучания которого составляет пять минут при частоте дискретизации 44 кГц и глубине кодирования 16 бит.

# *При оформлении решения задач необходимо:*

- 1. Составить краткую запись условия задачи.
- 2. Записать необходимые и достаточные для решения задачи формулы.
- 3. Выполнить все расчеты.
- 4. Записать развёрнутую формулировку ответа на вопрос задачи.

# **Критерии оценки:**

оценка «3» - правильно решена одна задача или решены все три, но имеются ошибки в ответах и/или недочеты в оформлении

оценка «4» - правильно решены три задачи. В оформлении допускаются недочеты

оценка «5» - правильно решены и оформлены в соответствии с требованиями три задачи

# **Самостоятельная работа №6**

**Название работы:** Создание макросов на языке VBA.

**Цель работы:** закрепить умение работать с макросами в MS Excel.

**Уровень СРС:** эвристическая.

**Форма контроля:** проверка выполненной работы в электронном виде.

**Количество часов на выполнение:** 2 часа.

# **Задание:**

1. Записать макрос «Шрифт» и присвоить его графическому объекту. Макрос «Шрифт» устанавливает в ячейке D1: шрифт – *«Bookman Old Style»*, начертание – *полужирный*, размер – *14*, цвет – *«Синий»*.

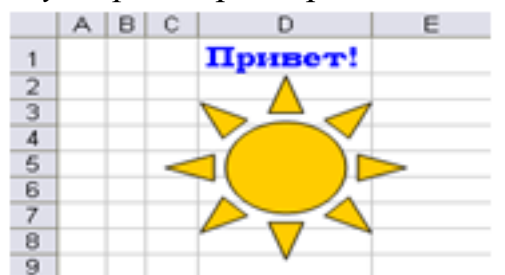

 2. Записать макрос «Месяцы» и назначить его кнопке. Макрос «Месяцы» выводит на экран названия месяцев.

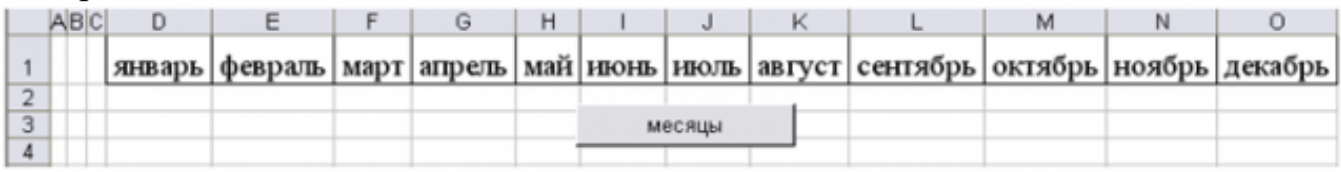

3. Записать макрос «Прогрессия» и назначить его выполнение по нажатию сочетания клавиш Ctrl+v. В результате работы макроса "Прогрессия" выделенные в строке ячейки заполняются числами, являющимися членами **арифметической** прогрессии с шагом 1.

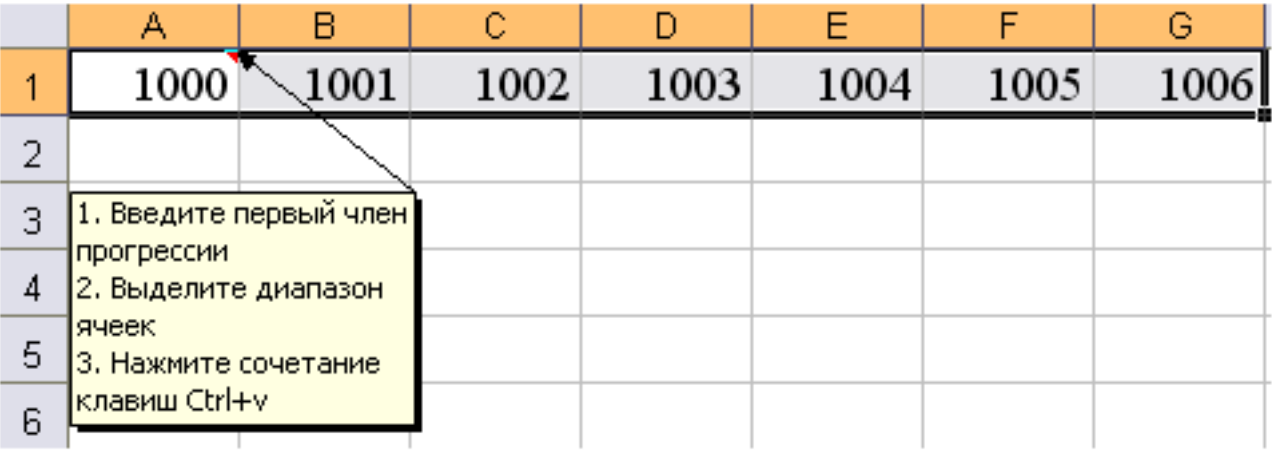

4. Записать макросы «Улыбка» и «Грусть» и назначить их кнопкам. Макрос «Улыбка» рисует на листе улыбающуюся рожицу. Макрос «Грусть» рисует на листе грустную рожицу.

5. Заполнить таблицу данными и записать макросы: «Максимум», «Минимум», «Среднее», «Сумма», «Очистить».

Макрос «Максимум» - находит максимальное значение из столбца **Глубина**. Макрос «Минимум» - находит минимальное значение из столбца **Напор**.

Макрос «Среднее» - находит среднее значение из столбца **Объем**.

Макрос «Сумма» - находит суммарное значение из столбца **Площадь**.

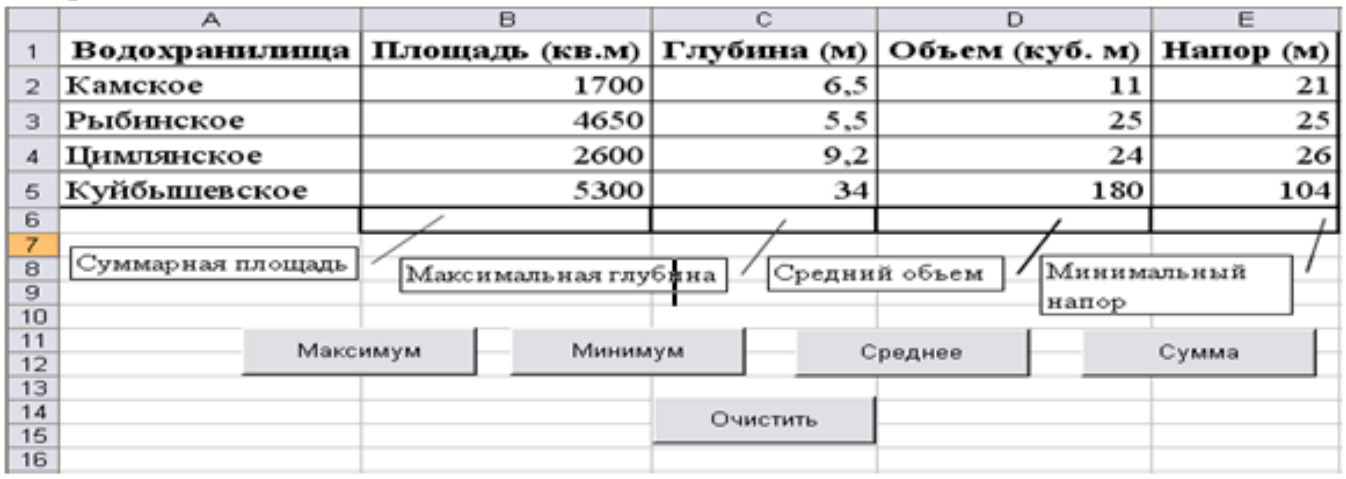

Макрос «Очистить» - очищает диапазон ячеек B6:E6.

### **Критерии оценки:**

оценка «3» - выполнено два задания, записано два работоспособных макроса

оценка «4» - выполнено первых четыре задания, записано четыре работоспособных макроса

оценка «5» - выполнено пять заданий, записано девять работоспособных макросов

# **Самостоятельная работа №7**

**Название работы:** Программирование на языке VBA в среде MS Excel.

**Цель работы:** закрепление умения решать задачи по всем этапам решения задач на компьютере на языке VBA в среде MS Excel.

**Уровень СРС:** эвристическая.

**Форма контроля:** проверка решения задач в рабочей тетради и в электронном виде.

**Количество часов на выполнение:** 4 часа.

# **Задание:**

решить задачи согласно выданному варианту, например.

# **Вариант 1**

1. Заданы координаты четырех вершин квадрата (x1, y1), (х2, y2), (x3, y3), (x4,y4). Найти его периметр и площадь.

2. Составьте программу, проверяющую, верно ли утверждение, что введенное вами целое число является четным.

# **Требования к оформлению работ**:

1. Оформить решение каждой задачи в тетради в соответствии с этапами:

- 1. Постановка задачи;
- 2. Построение математической модели;
- 3. Алгоритмизация;
- 4. Разработка интерфейса;
- 5. Программирование;
- 6. Тестирование программы;
- 7. Отладка программы.

2. Организовать проверку исходных данных во всех заданиях (например*, длина стороны треугольника не может быть отрицательным числом*).

3. Оформить решение задачи на языке VBA для MS Excel на одном рабочем листе одной рабочей книги, используя разные формы. Имя рабочей книги –

Самостоятельная работа № 5. Имя рабочего листа – Задачи. На рабочем листе «Задачи» должно быть расположено:

- текстовый комментарий, отражающий сведения: Фамилия Имя, группа, вариант;
- две кнопки, показывающие формы. Названия кнопок, соответствуют содержанию задач (см. образец).

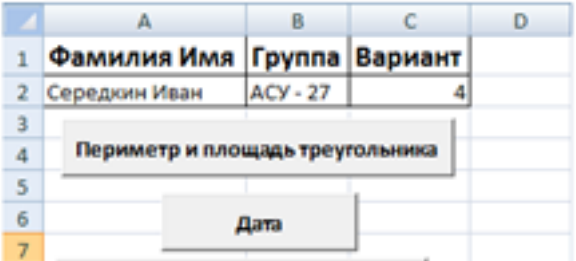

#### Критерии оценки:

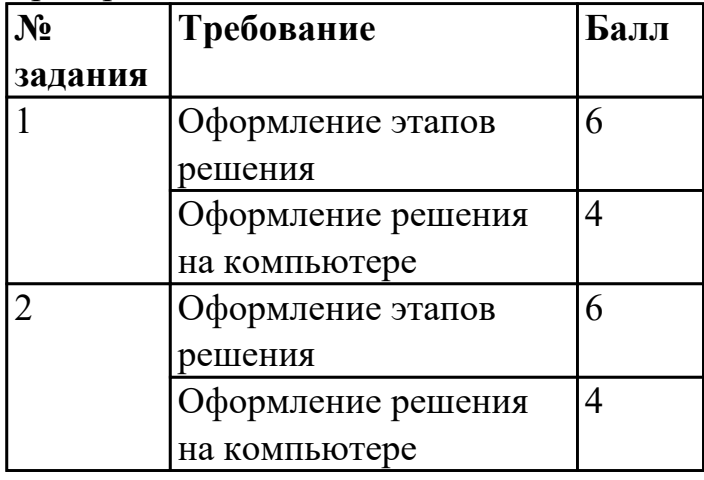

### **Критерии оценки:**

оценка «3» - набрано 6-14 баллов оценка «4» - набрано 15-18 баллов оценка «5» - набрано 19-20 баллов

### **Самостоятельная работа №8**

**Название работы:** Подготовка сообщения на тему "История компьютера". **Цель работы:** расширение теоретических знаний, формирование умений использовать дополнительную литературу.

# **Уровень СРС:** эвристическая.

**Форма контроля:** письменный отчет в рабочей тетради, выборочный устный опрос.

# **Количество часов на выполнение:** 2 часа.

# **Задание:**

Подготовить сообщение о вкладе Б. Паскаля, В. Лейбница, Ч. Беббиджа, Г. Холлерита в создание компьютера (на выбор). Сообщение должно содержать краткую биографию изобретателя, описание созданного им устройства, область его применения.

# **Критерии оценки:**

оценка «3» - сообщение раскрывает один пункт задания оценка «4» - сообщение раскрывает не менее 2-х пунктов задания оценка «5» - сообщение содержит указанную в задании информацию

# **Самостоятельная работа №9**

**Название работы:** Построение таблиц истинности.

**Цель работы:** закрепление теоретических знаний и умения решать логические выражения.

**Уровень СРС:** воспроизводящая.

**Форма контроля:** письменный отчет в рабочей тетради.

**Количество часов на выполнение:** 2 часа.

# **Задание:**

Построить таблицу истинности для логической формулы

# $(K \vee L) \rightarrow (L \wedge M \wedge N)$ . В ответе перечислить все наборы значений K, L,

M и N, при которых значение формулы ложно.

# **Алгоритм выполнения:**

1. Определить количество строк и столбцов в таблице.

- 2. Установить последовательность выполнения логических операций.
- 3. Построить таблицу, указазав названия столбцов и возможные наборы значений исходных логических переменных.
- 4. Заполнить таблицу истинности.

5. Записать ответ.

# **Критерии оценки:**

оценка «3» - допущены три ошибки в алгоритме выполнения работы оценка «4» - допущена одна ошибка в алгоритме выполнения работы оценка «5» - таблица истинности постороена верно, ответ записан

# **Самостоятельная работа №10**

**Название работы:** Построение логических схем.

**Цель работы:** закрепление теоретических знаний и умения строить логические схемы.

**Уровень СРС:** реконструктивная.

**Форма контроля:** письменный отчет в рабочей тетради.

**Количество часов на выполнение:** 2 часа.

# **Задание:**

Построить логические схемы для выражений:

1. 
$$
F = (X \wedge \overline{Y}) \vee Z
$$
;  
2.  $F = (A \wedge B) \vee B$ .

# **Критерии оценки:**

оценка «3» - правильно построена одна схема

оценка «4» - построены две схемы, имеются недочеты в построении схем

оценка «5» - правильно построены две схемы

# **Самостоятельная работа №11**

**Название работы:** Ответить на вопросы по возможностям текстового процессора. **Цель работы:** углубление теоретических знаний и умений использования MS Word.

**Уровень СРС:** эвристическая.

**Форма контроля:** письменный отчет в рабочей тетради.

**Количество часов на выполнение:** 2 часа.

**Задание:** 

В рабочей тетради подготовить ответы на вопросы:

# **Вопрос**

Верно ли утверждение, что каждый документ MS Word основан на каком-либо шаблоне?

а) да, верно;

б) нет, неверно.

Какую вкладку на ленте следует использовать для создания подложки – скрытого текста позади содержимого страницы?

- главная:
- вставка;
- разметка страницы;
- ссылки.

В MS Word невозможно применить форматирование к …

- колонтитулу;
- имени файла;
- номеру страницы;

• рисунку.

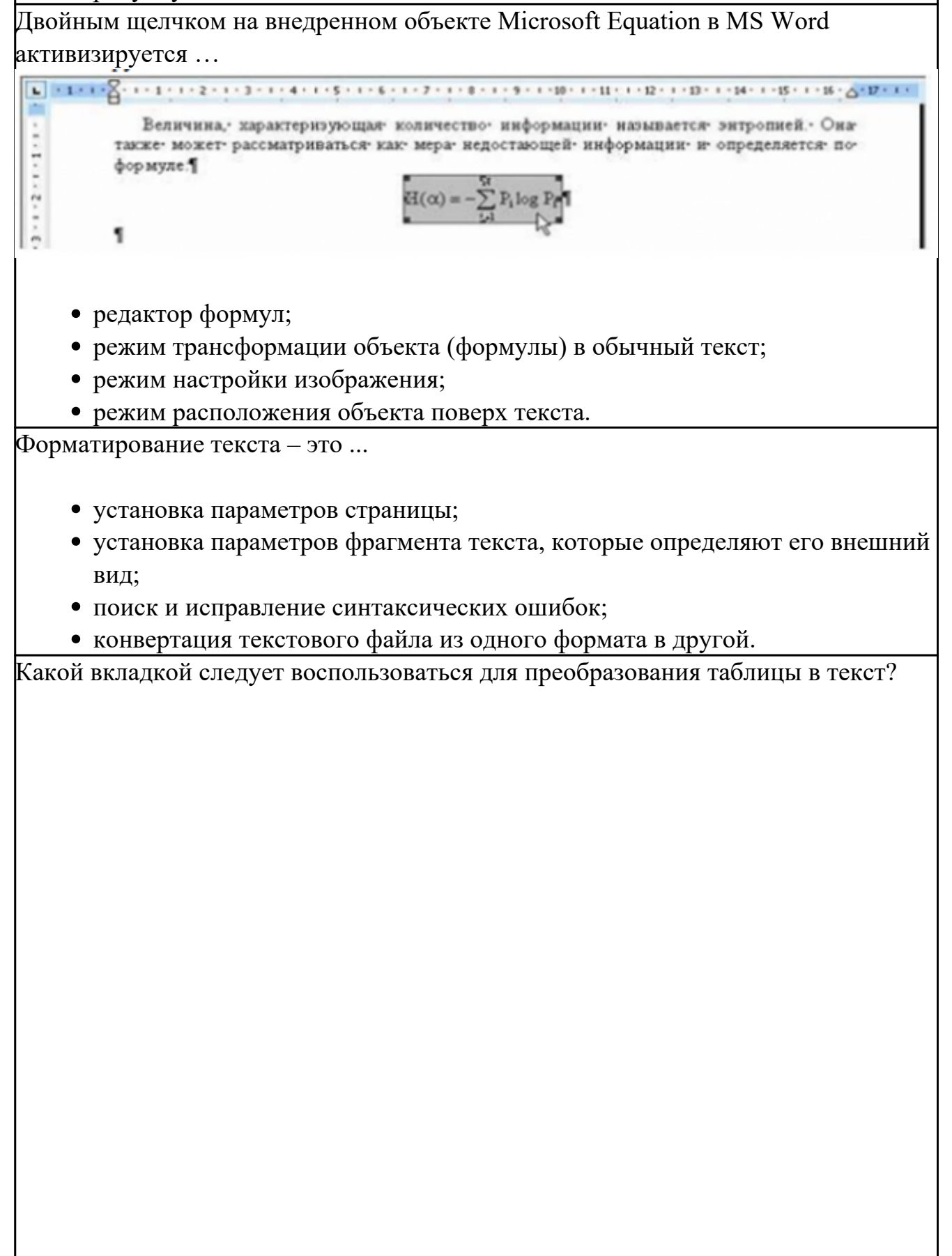

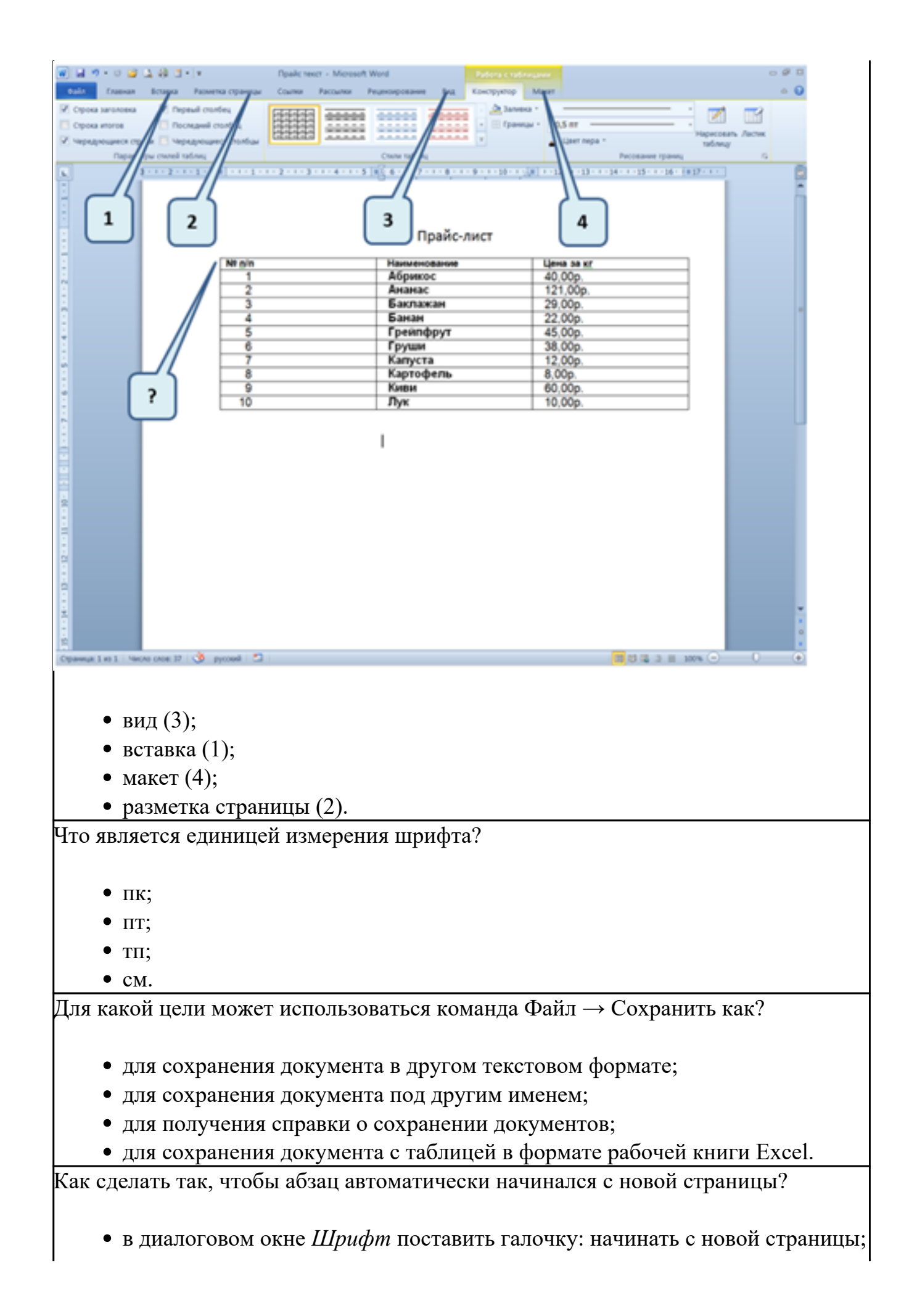

- изменить параметры стиля, которыми форматирован данный документ;
- в диалоговом окне *Абзац* поставить галочку: начинать с новой страницы.

В каком режиме доступны все инструменты форматирования, а сам документ отображается в том виде, в котором он будет напечатан?

- разметка страницы;
- режим чтения;
- структура;
- черновик;
- веб-документ.

### **Критерии оценки:**

оценка «3» - даны ответы на 5-6 вопросов

оценка «4» - даны ответы на 7-8 вопросов

оценка «5» - даны ответы на 9-10 вопросов

# **Самостоятельная работа №12**

**Название работы:** Создание текстового документа.

**Цель работы:** закрепление практических умений работать в текстовом процессоре MS Word.

**Уровень СРС:** эвристическая.

**Форма контроля:** проверка выполненной работы в электронном виде.

**Количество часов на выполнение:** 4 часа.

# **Задание:**

*Отредактировать и отформатировать текст в текстовом процессоре MS Word.* 

- 1. Откройте файл Y:\Информатика\Рацион.docx.
- 2. Поменяйте ориентацию листа на альбомную. *(1 балл)*
- 3. Добавьте первую страницу, на которой разместите по центру Изображение, созданное в MS Paint. *(1 балл)*
- 4. Под рисунком разместите текст «Выполнил: ФИО инкола  $N_2 \longrightarrow$ :
- шрифт Arial;
- размер шрифта 20 пт. *(2 балла)*
- 5. На второй странице допечатайте следующий текст: (*5 баллов)* Шаг 3.

Распределение калорийности рациона на 3-5 приемов пищи.

Завтрак – 25%

2 завтрак –  $15%$ Обед – 35%

Полдник –  $10\%$ 

Ужин – 15%

Например. Ваш рацион питания составляет 1800 ккал, при этом, на завтрак рекомендуется потреблять 450 ккал, на 2-й завтрак – 270 ккал, на обед – 630 ккал, на полдник – 180 ккал, на ужин – 270 ккал.

Правило 3. Питайтесь регулярно: это лучше, чем объедаться дважды в день. Для тех, кто хочет похудеть, завтрак – обязателен, ужин должен быть легким (без мяса) и не позднее, чем за 4 часа до сна.

6. Разбейте текст на 3 колонки. *(2 балла)*

7. Примените к полученному тексту следующие элементы форматирования:

- выровняйте текст в столбцах по ширине; *(1 балл)*
- создайте стиль Шаг (шрифт Bookman Old Style, размер шрифта 14 пт, начертание - полужирный курсив) и примените его к словам шаг 1, шаг 2, шаг 3; *(4 балла)*
- выделите полужирным предложения, которые начинаются со слов Рассчитайте, Распределите; *(1 балл)*
- в качестве заголовка вставьте текст WorArt «ЕСТЬ СРЕДСТВО ЕСТЬ МЕНЬШЕ», учитывая форму WordArt – волна, тень – стиль 14, цвет заливки – индиго, цвет линий – синий, шаблон линий – круглые точки, межзнаковый интервал – обычный; *(9 баллов)*
- добавьте нижний колонтитул «Полезные советы»; *(1 балл)*
- преобразуйте текст шага 3:

Завтрак – 25%

2 завтрак –  $15%$ 

Обед – 35%

Полдник – 10%

Ужин – 15%, в таблицу, состоящую из 2-х столбцов (рацион, процент калл). *(2 балла)*

 8. В таблице добавьте еще одну строку и подсчитайте суммарное значение рациона в процентах, используя автосуммирование. *(5 баллов)*

9. Полученную таблицу отформатируйте по следующим параметрам:

- установите границы внутренние и внешние, ширина линий 1,5 пт; *(1 балл)*
- цвет заливки серый 40%; *(1 балл)*
- цвет шрифта синий, начертание полужирное.*(2 балла)*

 10. Добавьте две картинки соответствующие тематике, примените обтекание вокруг рамки. *(2 балла)*

11. Сохраните документ на диске G с именем «Рацион дня». *(1 балл)*

# **Критерии оценки:**

оценка «3» - набрано 28 - 12 баллов

оценка «4» - набрано 36 - 29 баллов оценка «5» - набрано 41 - 37 баллов

### **Самостоятельная работа №13**

**Название работы:** Решение задач с использованием функций MS Excel. **Цель работы:** закрепление практических умений работать в MS Excel. **Уровень СРС:** эвристическая.

**Форма контроля:** проверка выполненной работы в электронном виде. **Количество часов на выполнение:** 6 часов. **Задание:** 

1. Задания выполнить в одной рабочей книге. Имя книги – MS Excel.

2. Листы переименовать в соответствии с номером задания. **Задание 1.** Построить графики функций

$$
I. y = \begin{cases} 2\cos 3x, & x > -1 \\ |2x+7|, & x \le -1 \end{cases}
$$
ha ompezke [-10;10] c uazoM 1;  

$$
2. y = \begin{cases} \sin 2x, & x \le -2 \\ 5x, & -2 < x < 3, \text{ ha ompezke [-20; 20] c uazoM 1.} \\ 3\sqrt{x}, & x \ge 3 \end{cases}
$$

*Требования:* 

вид: точечная диаграмма с гладкими кривыми; название диаграммы: График функции; расположение: на отдельном листе; параметры заголовка диаграммы: шрифт - Bookman Old Style, размер - 16 пт, начертание – курсив, цвет - синий; название оси Х и оси Y; легенда отсутствует; цена делений по оси х равна 3; заливка области диаграммы: градиентная; заливка области построения диаграммы: прозрачная.

**Задание 2.** Смоделировать игру «Бросание монеты».

У вас есть 10 монет. Вы делаете ставку и бросаете монету, если выпадет «орел», то ваш начальный капитал увеличивается на ставку, в противном случае уменьшается на ставку. Ставка может быть любой от 1 до 10 монет. Количество бросаний монеты – 20. Оформить задачу по образцу:

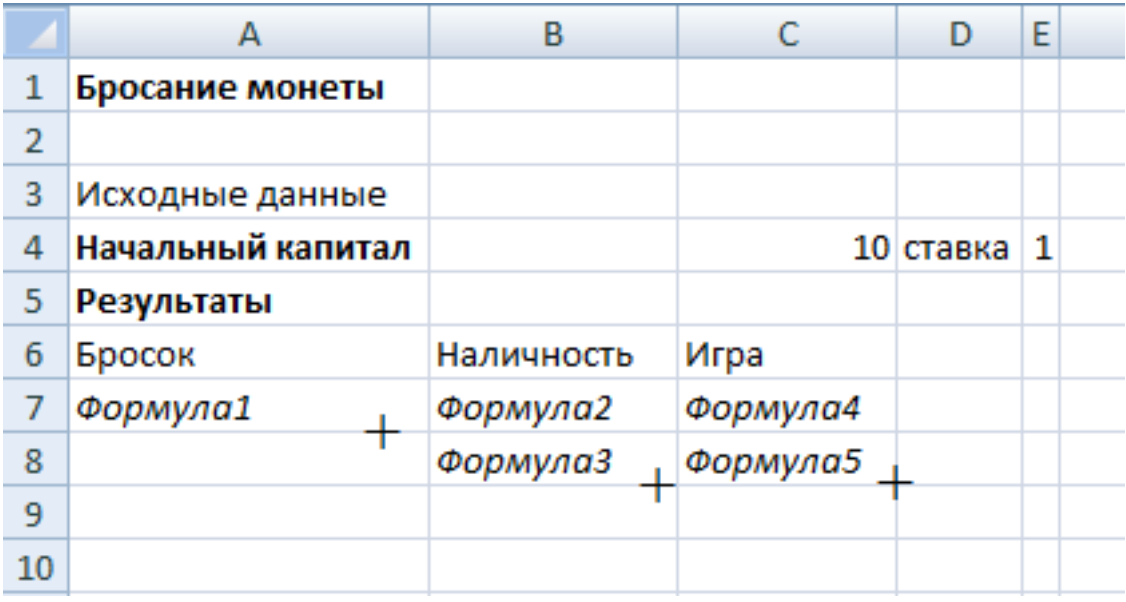

### **Комментарии к формулам:**

*Формула1*: Имитирование результата падения монеты. Если монета падает орлом вверх, то функция на выходе принимает значение 1, в противоположном случае 0. **!** Имитировать результат падения монеты можно с помощью функции СЛЧИС( ). Эта функция выдает случайные числа х в диапазоне 0≤х<1, если х>0,5, то результат «орел», в противном случае «решка».

*Формула2*: Изменение наличности игрока. Если после первого броска выпал орел, то исходный капитал увеличивается на ставку, в противном случае – уменьшается на ставку.

*Формула3*: Изменение наличности игрока. Если при броске выпал орел, то предыдущее значение наличности увеличилось на ставку, в противном случае – уменьшается на ставку.

*Формула4*: Выдает сообщение о выигрыше, если после первого броска капитал игрока увеличился, и о проигрыше, если капитал – уменьшился.

*Формула5*: Выдает сообщение о выигрыше, если после броска наличность игрока, по сравнению с предыдущим значением, увеличилась, и о проигрыше, если – уменьшилась.

# **Требования:**

- 1. Организовать проверку ввода ставки в ячейку Е4 и наличного капитала в ячейке C4.
- 2. Организовать защиту листа (без пароля) таким образом, чтобы данные в ячейках С4 и Е4 можно было изменять.

### **Критерии оценки:**

оценка «3» - правильно выполнено первое задание

- оценка «4» выполнены два задания, имеются недочеты
- оценка «5» правильно выполнены два задания

# **Самостоятельная работа №14**

**Название работы:** Ответить на вопросы по возможностям средства создания мультимедийных презентаций.

**Цель работы:** углубление теоретических знаний использования MS PowerPoint. **Уровень СРС:** эвристическая.

**Форма контроля:** письменный отчет в рабочей тетради.

**Количество часов на выполнение:** 2 часа.

### **Задание:**

найти ответы на предложенные вопросы.

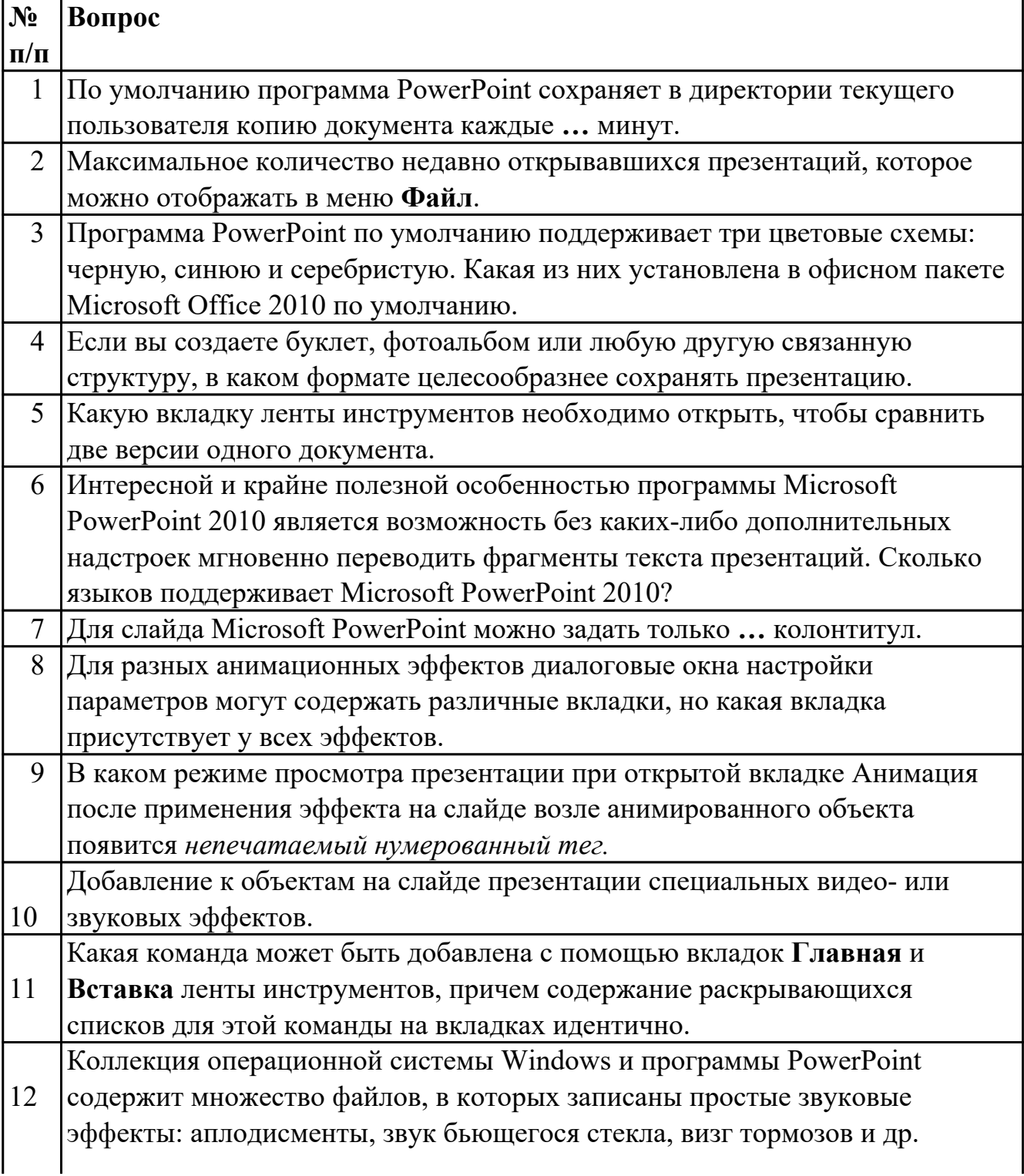

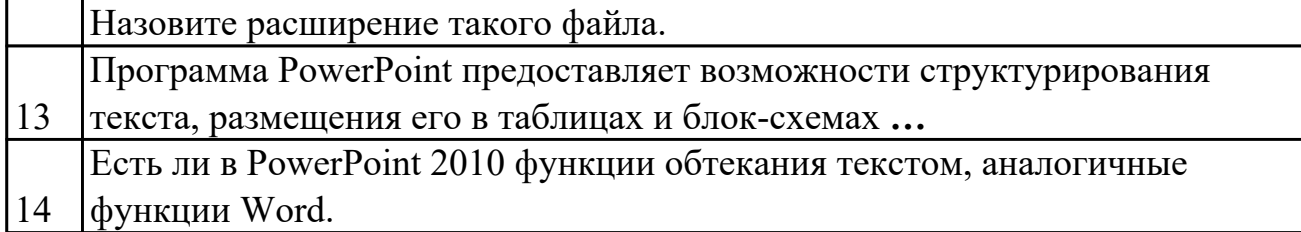

# **Критерии оценки:**

оценка «3» - даны ответы на 5-8 вопросов

оценка «4» - даны ответы на 9-12 вопросов

оценка «5» - даны ответы на 13-14 вопросов

### **Самостоятельная работа №15**

**Название работы:** Создание базы данных.

**Цель работы:** закрепление умений создавать базу данных в MS Access.

**Уровень СРС:** эвристическая.

**Форма контроля:** проверка выполненной работы в электронном виде.

**Количество часов на выполнение:** 4 часа.

### **Задание:**

1. Создайте таблицу «Спортсмены». Таблица содержит следующие Поля (*тип полей указан в скобках*): Фамилия (текстовый), Страна (текстовый), Вид спорта (текстовый), Место (числовой), Флаг (поле объекта OLE).

2. Заполните таблицу «Спортсмены».

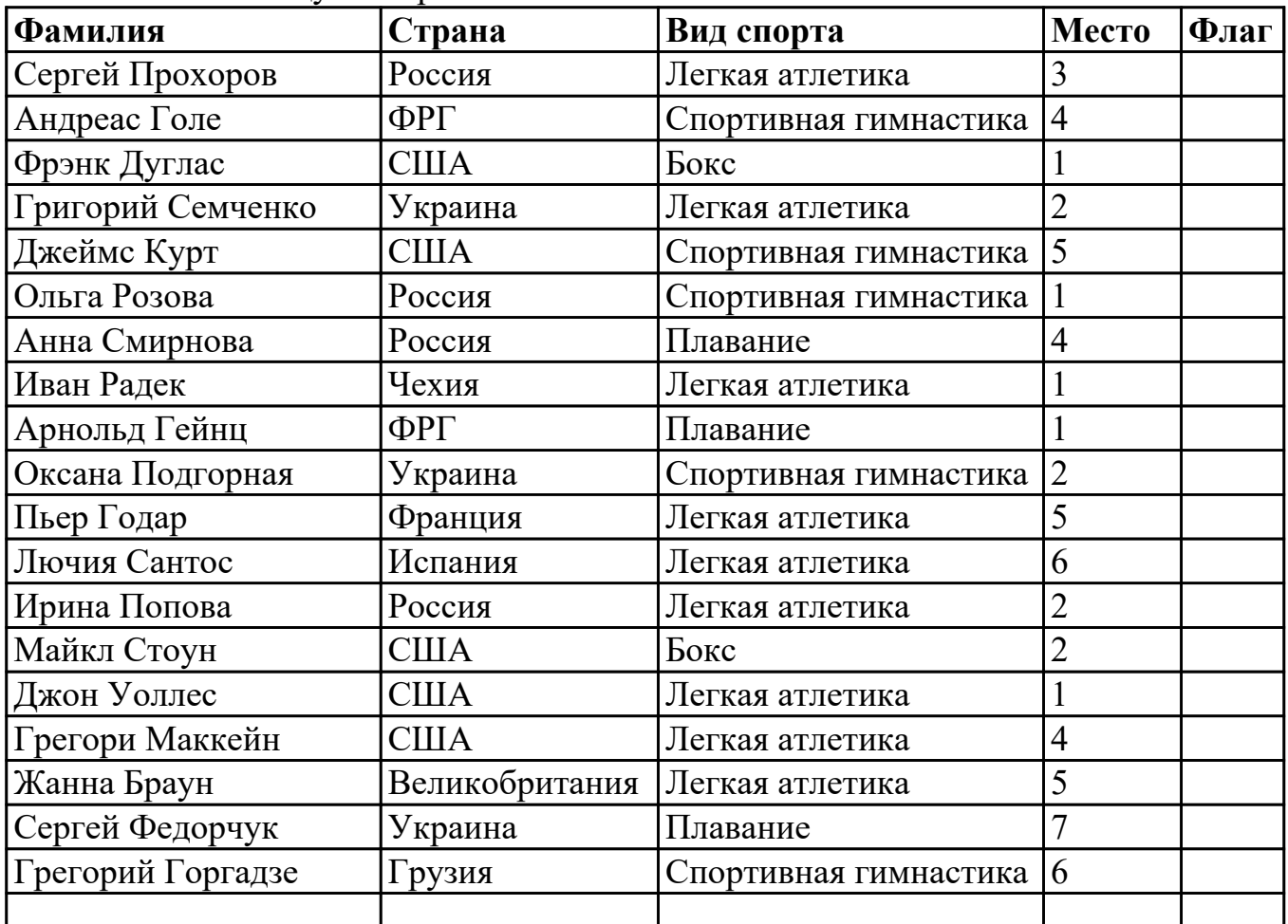

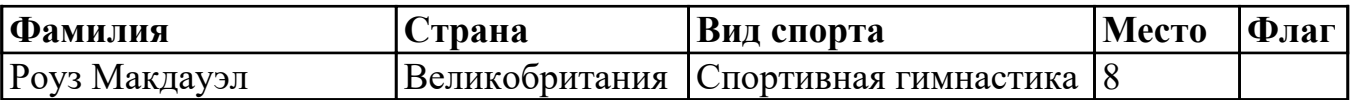

*!!! Чтобы заполнить поле Флаг необходимо сделать следующее:*

- *найти соответствующие изображения с помощью Интернета;*
- *указать в поле флаг путь к изображению.*
- 3. Создайте форму «Спортсмены», содержащую все поля из таблицы «Спортсмены», расположенные в один столбец.
- 4. Отформатируйте форму по следующим параметрам:
	- добавьте в область заголовка формы надпись с текстом Спортсмен, установите цвет шрифта – красный, размер шрифта-16, гарнитура шрифта - Bookman Old Style, выравнивание – по центру;
	- поля области данных: оформление с тенью, цвет границы синий, цвет текста - оранжевый, насыщенность – полужирный, ширина поля Фамилия и Вид спорта – 4 см.

5. Сделайте так, чтобы при открытии базы данных «Спортсмены» открывалась форма «Спортсмены».

### **Критерии оценки:**

оценка «3» - выполнены 3 пункта задания

оценка «4» - выполнены 4 пункта задания

оценка «5» - задание выполнено в полном объеме

# **Самостоятельная работа №16**

**Название работы:** Подготовка сообщения на тему "Сетевая этика и культура". **Цель работы:** расширение теоретических знаний, формирование умений использовать дополнительную литературу.

**Уровень СРС:** эвристическая.

**Форма контроля:** письменный отчет в рабочей тетради.

**Количество часов на выполнение:** 2 часа.

# **Задание:**

Подготовить сообщение на тему «Сетевая этика и культура». Сообщение должно содержать ответы на следующие вопросы:

- 1. В чем заключается сетевая этика и сетевая культура?
- 2. Охарактеризуйте каждый принцип поведения в сети.
- 3. Каковы основные правила сетевой этики?

# **Критерии оценки:**

оценка «3» - сообщение содержит ответ на один вопрос оценка «4» - сообщение содержит ответы на два вопроса оценка «5» - сообщение содержит ответы на три вопроса

# **Самостоятельная работа №17**

**Название работы:** Решение задач на определение пропускной способности канала связи.

**Цель работы:** закрепление умений определять скорость, время передачи и объем переданной информации по техническим каналам связи.

**Уровень СРС:** эвристическая.

**Форма контроля:** письменный отчет в рабочей тетради.

**Количество часов на выполнение:** 2 часа.

# **Задание:**

**1.** Сколько секунд потребуется модему, передающему сообщения со скоростью 28800 бит/с, чтобы передать 100 страниц текста в 30 строк по 60 символов каждая, при условии, что каждый символ кодируется 1 байтом?

**2.** Средняя скорость передачи данных с помощью модема равна 36 Кбит/сек.

Сколько секунд потребуется модему, чтобы передать 4 страницы текста в

кодировке КОИ8, если считать, что на каждой странице в среднем 2 304 символа?

# **Критерии оценки:**

оценка «3» - правильно решена одна задача

оценка «4» - недочеты в решении двух задач

оценка «5» - правильно решены две задачи

# **Самостоятельная работа №18**

**Название работы:** Поиск информации в сети Интернет.

**Цель работы:** развитие способности к проектированию и преобразованию учебных действий на основе информационного поиска.

**Уровень СРС:** эвристическая.

**Форма контроля:** проверка выполненной работы в электронном виде.

**Количество часов на выполнение:** 2 часа.

# **Задание:**

Используя возможности поисковых систем, найти ответы на поставленные вопросы. Ответы оформить в виде таблицы в MS Word:

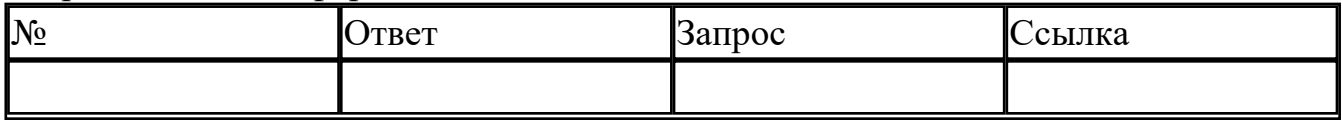

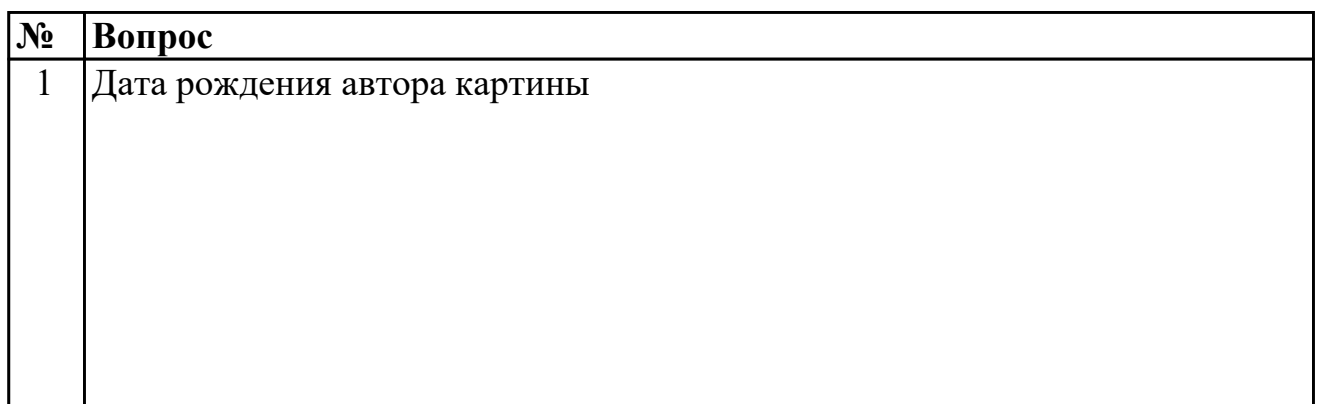

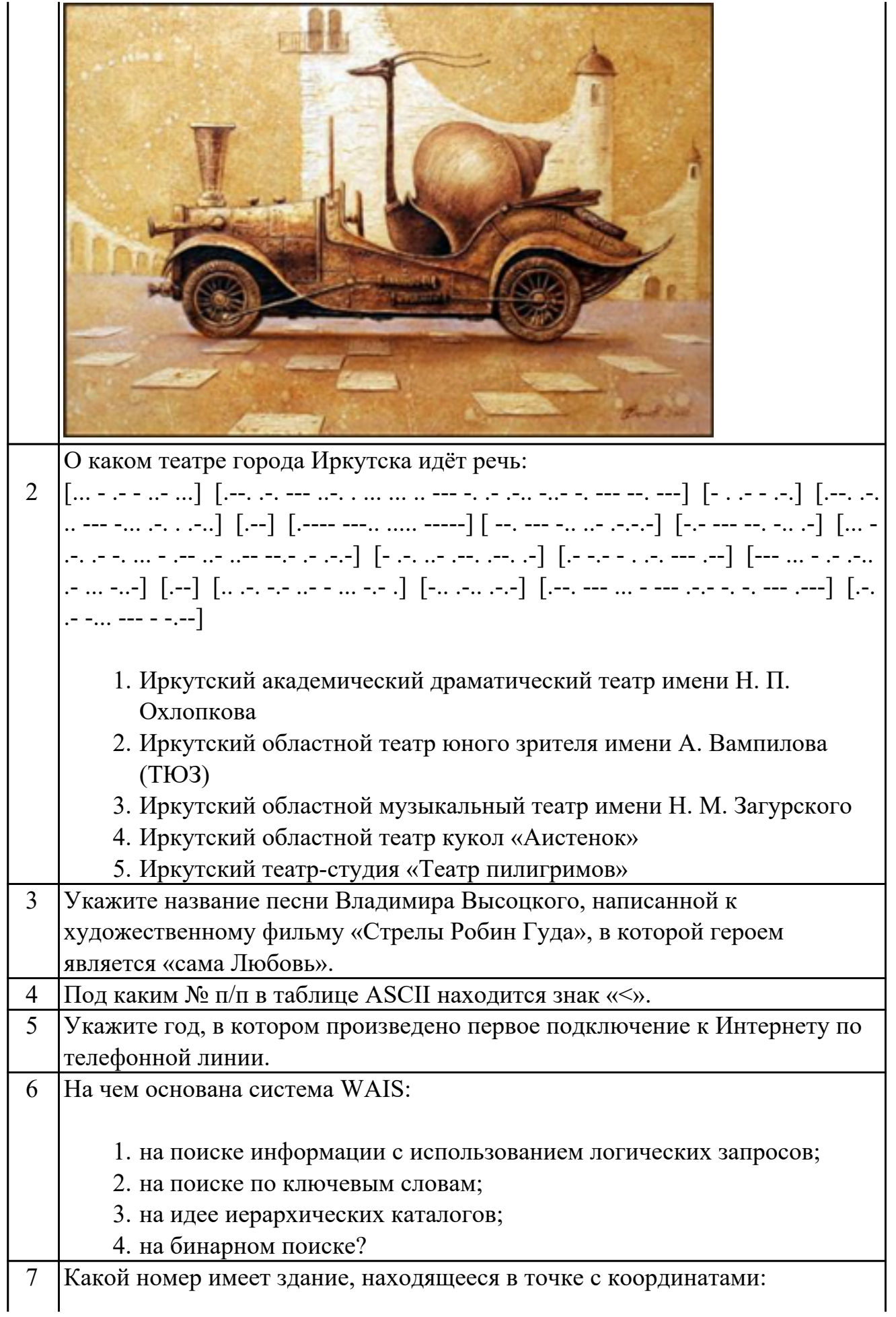

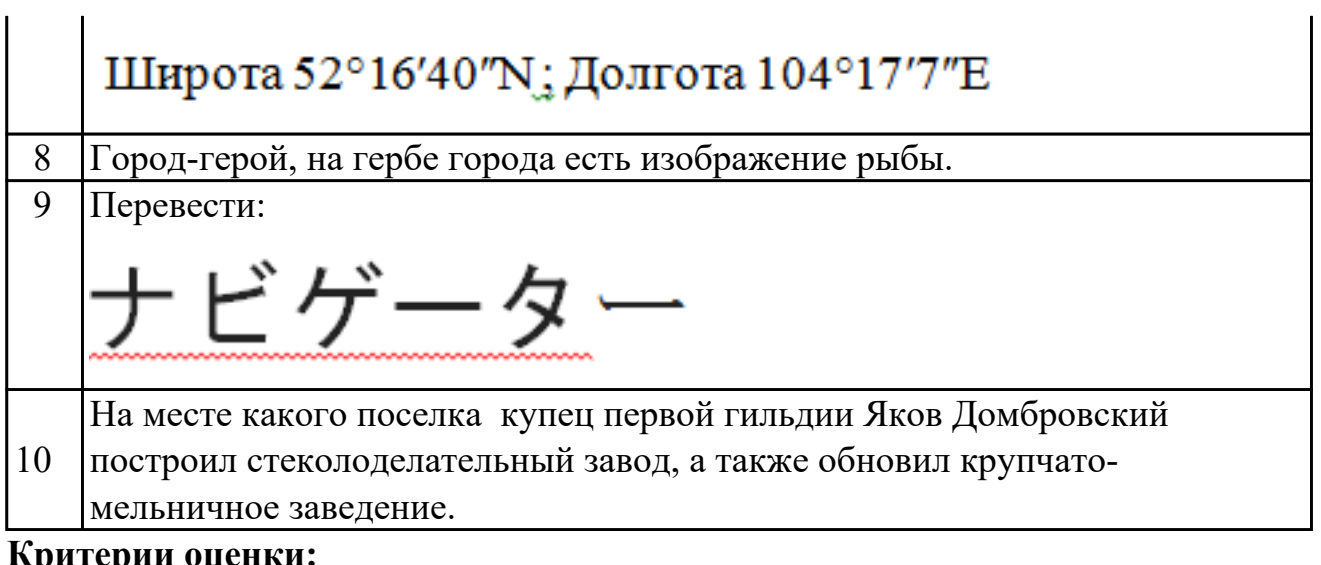

### **Критерии оценки:**

оценка «3» - даны ответы на 5-6 вопросов

оценка «4» - даны ответы на 7-8 вопросов

оценка «5» - даны ответы на 9-10 вопросов

### **Самостоятельная работа №19**

**Название работы:** Составление кроссворда с помощью интерактивных сервисов Интернет.

**Цель работы:** развитие познавательных способностей, творческой инициативы. **Уровень СРС:** творческая.

**Форма контроля:** проверка выполненной работы в электронном виде.

**Количество часов на выполнение:** 2 часа.

**Задание:** 

Составить кроссворд не менее чем из 15 понятий, пройденных на дисциплине Информатика с помощью сервиса http://puzzlecup.com/crossword-ru.

Ссылку для разгадывания кроссворда сохранить в текстовом документе.

# **Требования к составлению кроссворда:**

1. Объем кроссворда – не менее 15 слов;

2. Слова ответы, содержащиеся в кроссворде, должны быть в единственном числе, именительном падеже;

3. Все слова (термины, понятия), содержащиеся в кроссворде, должны соответствовать предложенной тематике;

4. Вопросы должны быть разбиты на блоки по горизонтали и вертикали;

5. Допускается использование рисунков соответствующей тематики;

6. Промежуток между словами по горизонтали или по вертикали должен составлять минимум один символ;

7. Не допускается использование в одном кроссворде русских и английских слов.

# **Критерии оценки:**

оценка «3» - кроссворд содержит менее 15 слов, имеются ошибки оценка «4» - имеются недочеты, например в формулировке вопросов оценка «5» - кроссворд составлен согласно требованиям